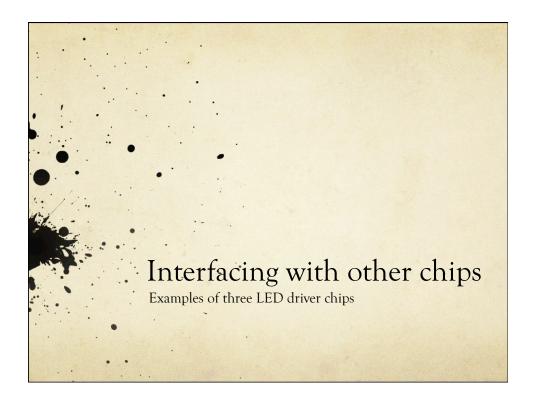

### Overview

- O There are a number of different protocols used for inter-chip communication
  - Serial output simplest protocol.
    - O CLK/Data, unidirectional
    - O Example: STP08DP05 8-bit LED driver
  - O SPI slightly more complex– Serial Peripheral Interface
    - O CLK/Data/Load
    - O Example: MAX 7219 8-digit LED display driver
  - O I<sup>2</sup>C/TWI two-wire interface more complex
    - O CLK/Data bidirectional
    - O Example: Wii Nunchuck
  - Custom protocols potentially complex
    - O Example: TLC5940 16-bit PWM LED driver

# Serial Communication

Asynchronous communication

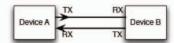

asynchronous – no clock
Data represented by setting
HIGH/LOW at given times

Separate wires for transmit & receive

Synchronous communication

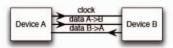

Synchronous – with clock
Data represented by setting
HIGH/LOW when "clock" changes

A single clock wire & data wire for each direction like before

# Serial Output

- O Two pins: Clk and Data
  - New data presented at Data pin on every clock
  - Looks like a shift register

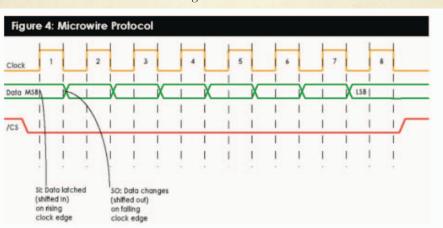

# Example: STP08DP05

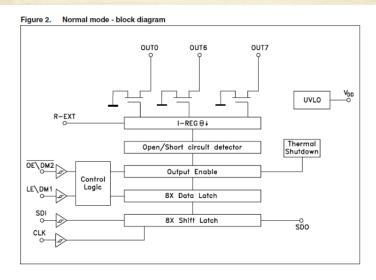

SDI/CLK shifts data into the 8-bit shift-register

LE moves data to the "data latch" so that it can be seen on the output

OE controls whether the data is enabled to drive the outputs

R-EXT sets the current for each output

# Example: STP08DP05

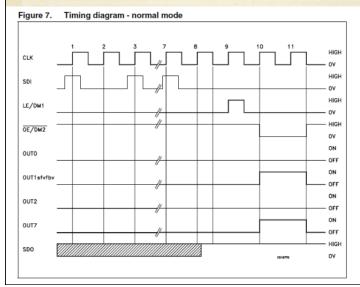

Timing diagram shows shifting data in, one bit per clock

Data is transferred to output register on a high LE (clocked?)

Data shows up only when OE is low

This means you can dim all 8 LEDs using PWM on the OE signal

### Arduino Code

 Arduino has a built-in function to shift data out for devices like this

#### Syntax

shiftOut(dataPin, clockPin, bitOrder, value)

#### **Parameters**

dataPin: the pin on which to output each bit (int)

clockPin: the pin to toggle once the dataPin has been set to the correct value (int)

bitOrder: which order to shift out the bits; either MSBFIRST or LSBFIRST.

(Most Significant Bit First, or, Least Significant Bit First)

value: the data to shift out. (byte)

#### Returns

None

### Arduino Code

```
void shiftOut(uint8_t dataPin, uint8_t clockPin, uint8_t bitOrder, byte val)
    {int i;
    for (i = 0; i < 8; i++) {
        if (bitOrder == LSBFIRST)
            digitalWrite(dataPin, !!(val & (1 << i)));
        else
            digitalWrite(dataPin, !!(val & (1 << (7 - i))));

        digitalWrite(clockPin, HIGH);
        digitalWrite(clockPin, LOW);
      }
}</pre>
```

## Arduino Code (different chip)

```
int latchPin = 8; //Pin connected to ST_CP of 74HC595
int clockPin = 12; //Pin connected to SH_CP of 74HC595
int dataPin = 11; //Pin connected to DS of 74HC595
void setup() { //set pins to output because they are addressed in the main loop
pinMode(latchPin, OUTPUT);
pinMode(clockPin, OUTPUT);
pinMode(dataPin, OUTPUT);}
void loop() { //count up routine
for (int j = 0; j < 256; j++) {
//ground latchPin and hold low for as long as you are transmitting
digitalWrite(latchPin, LOW);
shiftOut(dataPin, clockPin, LSBFIRST, j);
//return the latch pin high to signal chip that it
//no longer needs to listen for information
digitalWrite(latchPin, HIGH);
delay(1000); }}
```

### Arduino Code (STP08DP05)

```
int latchPin = 8; //Pin connected to LE of STP08DP05
int clockPin = 12; //Pin connected to CLK of STP08DP05
int dataPin = 11; //Pin connected to SDI of STP08DP05
Int OEPin = 10; //Pin connected to OEbar of STP08DP05
void setup() { //set pins to output because they are addressed in the main loop
pinMode(latchPin, OUTPUT);
pinMode(clockPin, OUTPUT);
pinMode(dataPin, OUTPUT);
pinMode(OEPin, OUTPUT);}
void loop() { //count up routine
for (int j = 0; j < 256; j++) {
//ground latchPin and hold low for as long as you are transmitting, OE pin is high...
digitalWrite(latchPin, LOW); digitalWrite(OEPin, HIGH);
shiftOut(dataPin, clockPin, LSBFIRST, j);
//return the latch pin high to signal chip that it
//no longer needs to listen for information
digitalWrite(latchPin, HIGH); digitalWrite(OEPin, LOW);
delay(1000); }}
```

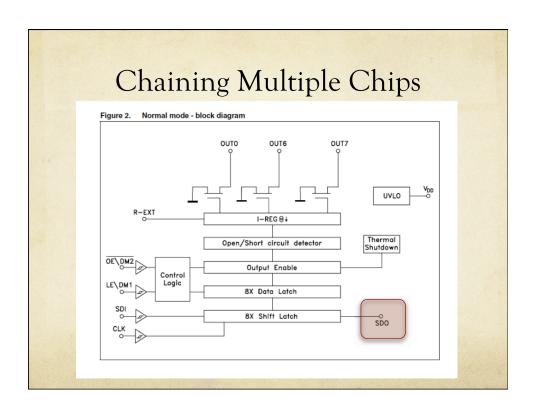

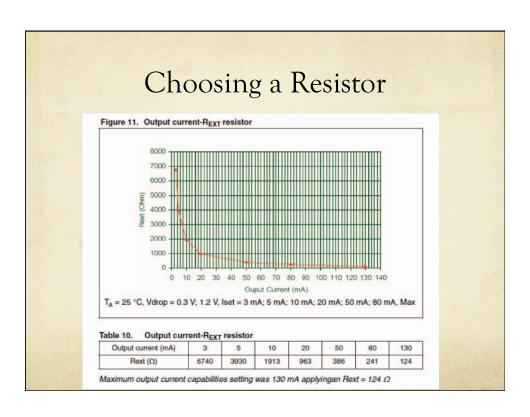

## STP08DP05 Summary

- O Easy chip to use
  - O Simply use ShiftOut to shift data to the chip
  - O LE to capture the data
  - OE (active-low) to make the data appear (or for PWM)
  - O Can chain many together to drive lots of LEDs
  - O Constant-current drivers so only one resistor per chip
  - Simple on or off for each LED

### SPI Interface

- O Serial Peripheral Interface
  - Very similar to previous interface
  - o "official" version has bidirectional data you can read back data from the other device at the same time as you're sending
  - O But, you can ignore that and use the same ShiftOut function if you like

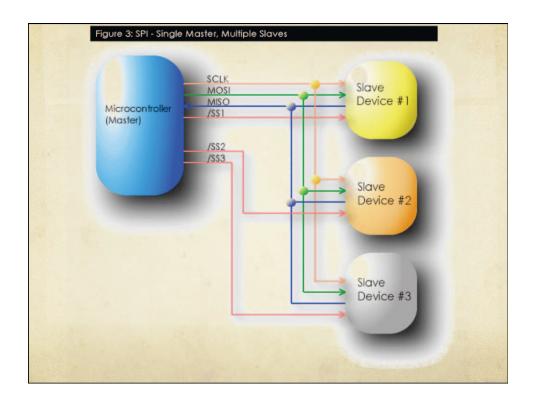

# Example: MAX 7219

- O Display driver for 7-segment displays
  - O Can also be used for 8x8 array of LEDS
  - O Uses PWM/timed-multiplexing to drive the LEDS
  - O Cycles between each of 8 "digits" fast enough so they all look ON

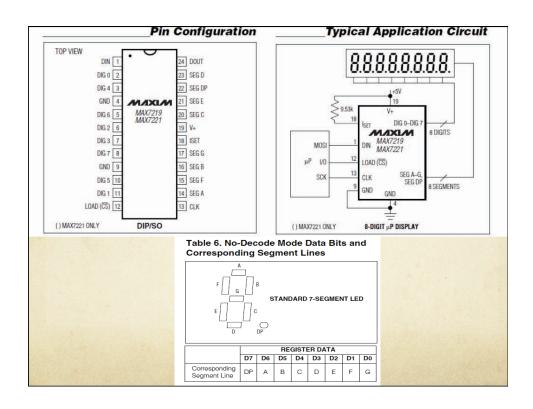

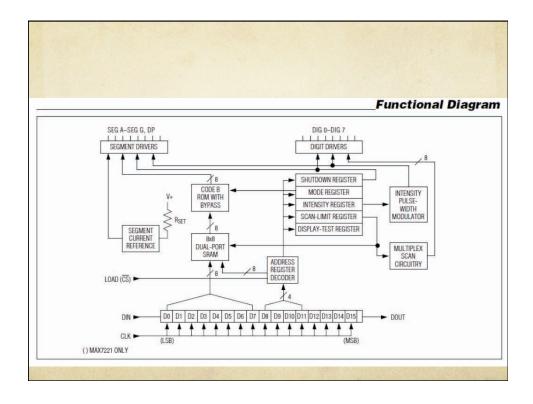

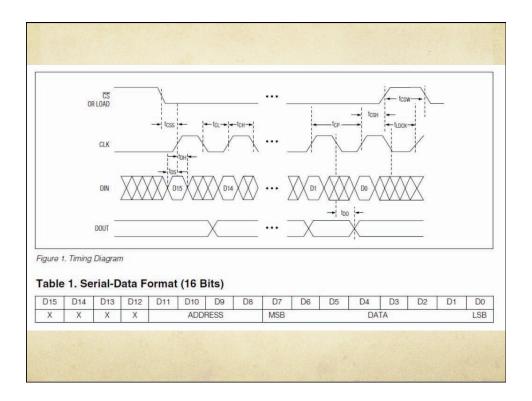

| REGISTER        |    |             | uev |     |    |    |      |
|-----------------|----|-------------|-----|-----|----|----|------|
|                 | ER | D15-<br>D12 | D11 | D10 | D9 | D8 | CODE |
| No-Op           |    | X           | 0   | 0   | 0  | 0  | 0xX0 |
| Digit 0         |    | X           | 0   | 0   | 0  | 1  | 0xX1 |
| Digit 1         |    | X           | 0   | 0   | 1  | 0  | 0xX2 |
| Digit 2         |    | X           | 0   | 0   | 1  | 1  | 0xX3 |
| Digit 3         |    | X           | 0   | 1   | 0  | 0  | 0xX4 |
| Digit 4         |    | X           | 0   | 1   | 0  | 1  | 0xX5 |
| Digit 5         |    | X           | 0   | 1   | 1  | 0  | 0xX6 |
| Digit 6         |    | X           | 0   | 1   | 1  | 1  | 0xX7 |
| Digit 7         |    | X           | 1   | 0   | 0  | 0  | 0xX8 |
| Decode<br>Mode  |    | X           | 1   | 0   | 0  | 1  | 0xX9 |
| Intensity       |    | X           | 1   | 0   | 1  | 0  | 0xXA |
| Scan Lim        | it | X           | 1   | 0   | 1  | 1  | 0xXB |
| Shutdowr        | 1  | X           | 1   | 1   | 0  | 0  | 0xXC |
| Display<br>Test |    | X           | 1   | 1   | 1  | 1  | 0xXF |

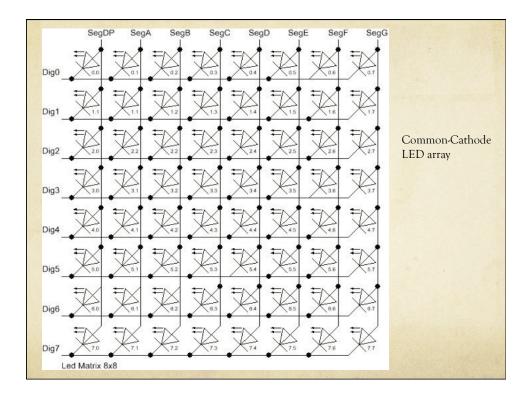

## MAX 7219

- On the one hand just like STP08DP05
- On the other hand, more complex internal structure
  - O Each SPI transfer needs to be 16 bits address/data
- O Two Arduino libraries available
  - Matrix built-in to Arduino environment
  - LedControl download from Playground more complex control

## Matrix Library

#### Matrix

Class for manipulating LED matrix displays connected to the Wiring I/O board.

#### write()

Write data to the display.

#### clear()

Clears the display screen.

#### setBrightness()

Set the brighness of the screen.

# Matrix Library

## LedControl Library

- O Support for more than one MAX 7219
- O Support for numbers and letters on 7-segment displays
- O Support for rows and columns in an 8x8 matrix

# LedControl Library

/\* We start by including the library \*/ #include "LedControl.h"

- /\* Make a new instance of an LedControl object
- \* Params :
- \* int dataPin The pin on the Arduino where data gets shifted out (Din on MAX)
- \* int clockPin The pin for the clock (CLK on MAX)
- \* int csPin The pin for enabling the device (LD/CS on MAX)
- \* int numDevices The maximum number of devices that can be controlled

LedControl lc1=LedControl(12,11,10,1);

## LedControl Library

```
void clearDisplay(int addr);
void setLed(int addr, int row, int col, boolean state);
void setRow(int addr, int row, byte value);
void setColumn(int addr, int col, byte value);
void setDigit(int addr, int digit, byte value, boolean dp);
void setChar(int addr, int digit, char value, boolean dp);

/*
 * Display a character on a 7-Segment display.
 * There are only a few characters that make sense here :
 * '0','1','2','3','4','5','6','7','8','9','0',
 * 'A','b','c','d','E','F','H','L','P',
 * '.','-',__''
*/
```

## LedControl Library

//include this file so we can write down a byte in binary encoding #include <br/> <br/> //include spinary.h>

//now setting the leds in the sixth column on the first device is easy lc.setColumn(0,5,B00001111);

//now setting the leds from the third row on the first device is easy lc.setRow(0,2,B10110000);

//switch on the led in the 3'rd row 8'th column //and remember that indices start at 0! lc.setLed(0,2,7,true); //Led at row 0 second from left too lc.setLed(0,0,1,false);

# MAX 7219 – Setting Resistor

- O This resistor goes to Vdd, NOT GND!
  - O Sets current for each segment (LED)

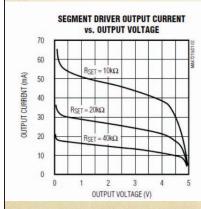

Table 11. RSET vs. Segment Current and LED Forward Voltage

| ISEG (mA) | V <sub>LED</sub> (V) |      |      |      |      |  |  |  |
|-----------|----------------------|------|------|------|------|--|--|--|
|           | 1.5                  | 2.0  | 2.5  | 3.0  | 3.5  |  |  |  |
| 40        | 12.2                 | 11.8 | 11.0 | 10.6 | 9.69 |  |  |  |
| 30        | 17.8                 | 17.1 | 15.8 | 15.0 | 14.0 |  |  |  |
| 20        | 29.8                 | 28.0 | 25.9 | 24.5 | 22.6 |  |  |  |
| 10        | 66.7                 | 63.7 | 59.3 | 55.4 | 51.2 |  |  |  |

These values are in kOhms!!!

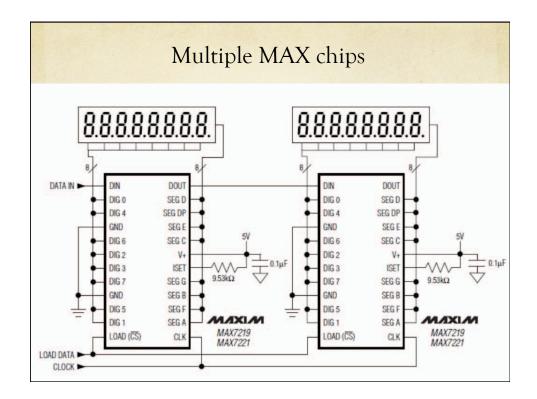

## Multiple MAX Chips

- O There is an important difference between the way the setRow() and the setColumn() methods update the Leds:
  - o setRow() only needs to send a single int-value to the MAX72XX in order to update all 8 Leds in a row.
  - o setColumn() uses the setLed()-method internally to update the Leds. The library has to send 8 ints to the driver, so there is a performance penalty when using setColumn().
  - O You won't notice that visually when using only 1 or 2 cascaded Led-boards, but if you have a long queue of devices (6..8) which all have to be updated at the same time, that could lead to some delay that is actually visible.

## MAX 7219 Summary

- O Drives more LEDs than the STP08DP05
  - O Designed for common-cathode LED arrays
    - O Set the anodes to true and false
    - O Pull down the cathodes in sequence
  - O Uses time-multiplexing to drive them all
  - Also supports 7-segment displays
  - Slightly more complex interface

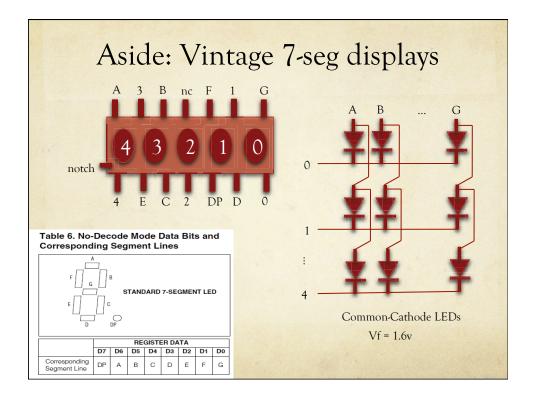

# Atmel SPI Support

- The Atmel ATMega328 chip supports hardwarecontrolled SPI
  - O Could be faster than ShiftOut function
  - O Uses built-in SPI register on ATMega328
    - O Set up the SPI functionality by setting bits in a control register
    - Write data to the SPI output register (MOSI) which causes the transfer to happen
    - O A bit gets set in the control register when it's done

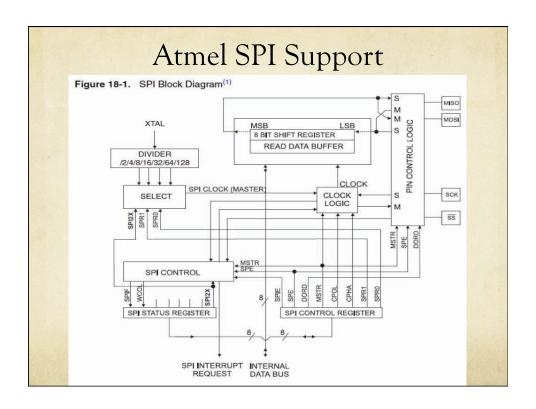

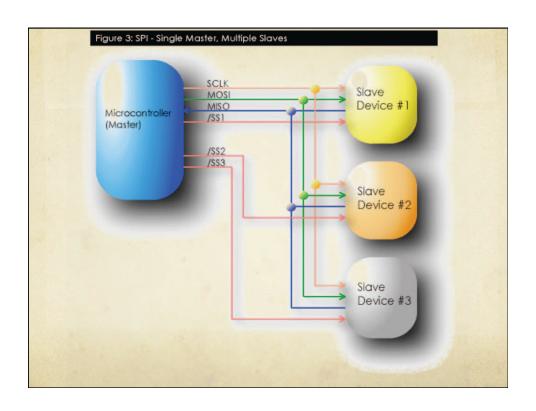

### SPI library setup

### **Spi Library**

This library provides functions for transferring information using the Serial Peripheral Interface (SPI). The SPI interface is automatically initialized when the Spi library is included in a sketch. It sets the following digital I/O pins:

```
pin 13 SCK SPI clock
pin 12 MISO SPI master in, slave out
pin 11 MOSI SPI master out, slave in
pin 10 SS SPI slave select
```

The default SPI configuation is as follows:

```
SPI Master enabled
MSB of the data byte transmitted first
SPI mode 0 (CPOL = 0, CPHA = 0)
SPI clock frequency = system clock / 4
```

```
mode(byte config)
     Sets the SPI configuration register. Only required if the default
     configuration described above must be modified. The SPE (SPI enabled)
     and MSTR (SPI master) bits are always set. If there are multiple SPI
     devices on the bus which require different SPI configurations, this function
     can be called before accessing each different device type to set the
     appropriate configuration.
     Spi.mode((1<<CPOL) | (1 << CPHA)); // set SPI mode 3
     Spi.mode((<<SPR0));
                                          // set SPI clock to system clock / 16
byte transfer(byte b)
     Sends and receives a byte from the SPI bus.
     Example:
     n = Spi.transfer(0x2A);
                                           // sends the byte 0x2A
                                           // and returns the byte received
byte transfer(byte b, byte delay)
     Delays for a number of microseconds, then sends and receives a byte from
     the SPI bus. This function is used if there are timing considerations
     associated with the data transfer.
     Example:
     n = Spi.transfer(0x2A, 2);
                                           // waits 2 usec, then sends the byte 0x2A
                                           // and returns the byte received
```

## Transfer a byte using SPI

Magic stuff happens here: By writing data to the SPDR register, the SPI transfer is Started. When the transfer is complete, the system raises the SPIF bit in the SPSR Status register. The data that comes back from the slave is in SPDR when you're Finished.

### SPI Details

#### 18.5.1 SPCR – SPI Control Register

| Bit           | 7    | 6   | 5    | 4    | 3    | 2    | 1    | 0    |      |
|---------------|------|-----|------|------|------|------|------|------|------|
| 0x2C (0x4C)   | SPIE | SPE | DORD | MSTR | CPOL | CPHA | SPR1 | SPR0 | SPCR |
| Read/Write    | R/W  | R/W | R/W  | R/W  | R/W  | R/W  | R/W  | R/W  |      |
| Initial Value | 0    | 0   | 0    | 0    | 0    | 0    | 0    | 0    |      |

#### • Bit 7 - SPIE: SPI Interrupt Enable

This bit causes the SPI interrupt to be executed if SPIF bit in the SPSR Register is set and the if the Global Interrupt Enable bit in SREG is set.

#### • Bit 6 - SPE: SPI Enable

When the SPE bit is written to one, the SPI is enabled. This bit must be set to enable any SPI operations.

#### Bit 5 - DORD: Data Order

When the DORD bit is written to one, the LSB of the data word is transmitted first.

When the DORD bit is written to zero, the MSB of the data word is transmitted first.

#### Bit 4 - MSTR: Master/Slave Select

This bit selects Master SPI mode when written to one, and Slave SPI mode when written logic zero. If  $\overline{SS}$  is configured as an input and is driven low while MSTR is set, MSTR will be cleared, and SPIF in SPSR will become set. The user will then have to set MSTR to re-enable SPI Master mode.

### SPI Details

#### · Bit 3 - CPOL: Clock Polarity

When this bit is written to one, SCK is high when idle. When CPOL is written to zero, SCK is low when idle. Refer to Figure 18-3 and Figure 18-4 for an example. The CPOL functionality is summarized below:

Table 18-3. CPOL Functionality

| CPOL | Leading Edge | Trailing Edge |
|------|--------------|---------------|
| 0    | Rising       | Falling       |
| 1    | Falling      | Rising        |

#### . Bit 2 - CPHA: Clock Phase

The settings of the Clock Phase bit (CPHA) determine if data is sampled on the leading (first) or trailing (last) edge of SCK. Refer to Figure 18-3 and Figure 18-4 for an example. The CPOL functionality is summarized below:

Table 18-4. CPHA Functionality

| СРНА | Leading Edge | Trailing Edge |
|------|--------------|---------------|
| 0    | Sample       | Setup         |
| 1    | Setup        | Sample        |

### SPI Details

#### . Bits 1, 0 - SPR1, SPR0: SPI Clock Rate Select 1 and 0

These two bits control the SCK rate of the device configured as a Master. SPR1 and SPR0 have no effect on the Slave. The relationship between SCK and the Oscillator Clock frequency  $f_{\rm osc}$  is shown in the following table:

Table 18-5. Relationship Between SCK and the Oscillator Frequency

| SPI2X | SPR1 | SPR0 | SCK Frequency         |  |
|-------|------|------|-----------------------|--|
| 0     | 0    | 0    | f <sub>osc</sub> /4   |  |
| 0     | 0    | 1    | f <sub>osc</sub> /16  |  |
| 0     | 1    | 0    | f <sub>osc</sub> /64  |  |
| 0     | 1    | 1    | f <sub>osc</sub> /128 |  |
| 1     | 0    | 0    | f <sub>osc</sub> /2   |  |
| 1     | 0    | 1    | f <sub>osc</sub> /8   |  |
| 1     | 1    | 0    | f <sub>osc</sub> /32  |  |
| 1     | 1    | 1    | f <sub>osc</sub> /64  |  |

### SPI Details

#### SPSR - SPI Status Register

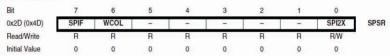

#### . Bit 7 - SPIF: SPI Interrupt Flag

When a serial transfer is complete, the SPIF Flag is set. An interrupt is generated if SPIE in SPCR is set and global interrupts are enabled. If  $\overline{SS}$  is an input and is driven low when the SPI is in Master mode, this will also set the SPIF Flag. SPIF is cleared by hardware when executing the corresponding interrupt handling vector. Alternatively, the SPIF bit is cleared by first reading the SPI Status Register with SPIF set, then accessing the SPI Data Register (SPDR).

#### . Bit 6 - WCOL: Write COLlision Flag

The WCOL bit is set if the SPI Data Register (SPDR) is written during a data transfer. The WCOL bit (and the SPIF bit) are cleared by first reading the SPI Status Register with WCOL set, and then accessing the SPI Data Register.

#### · Bit 0 - SPI2X: Double SPI Speed Bit

When this bit is written logic one the SPI speed (SCK Frequency) will be doubled when the SPI is in Master mode (see Table 18-5). This means that the minimum SCK period will be two CPU clock periods. When the SPI is configured as Slave, the SPI is only guaranteed to work at  $f_{osc}/4$  or lower.

## SPI Summary

- O Very general way to send serial information from Arduino to another chip
  - O DIY version: ShiftOut
  - Fancy version: SPI library
  - O Both do pretty much the same thing
  - Make sure your chip "speaks" SPI
  - O If it "speaks" I<sup>2</sup>C, a whole different ball of wax...

### I2C - a.k.a. TWI

- O Uses only two wires to communicate
  - O Simpler?
- O Each wire is bidirectional
- O Can address up to 128 devices on a single I2C bus
- Actually more complex...

### I2C - a.k.a. TWI

#### 21.2 2-wire Serial Interface Bus Definition

The 2-wire Serial Interface (TWI) is ideally suited for typical microcontroller applications. The TWI protocol allows the systems designer to interconnect up to 128 different devices using only two bi-directional bus lines, one for clock (SCL) and one for data (SDA). The only external hardware needed to implement the bus is a single pull-up resistor for each of the TWI bus lines. All devices connected to the bus have individual addresses, and mechanisms for resolving bus contention are inherent in the TWI protocol.

Figure 21-1. TWI Bus Interconnection

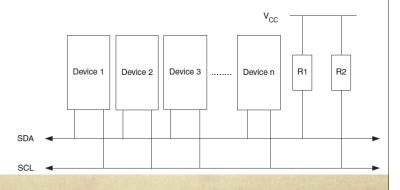

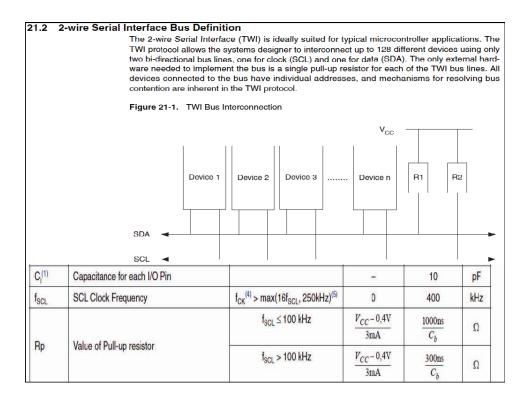

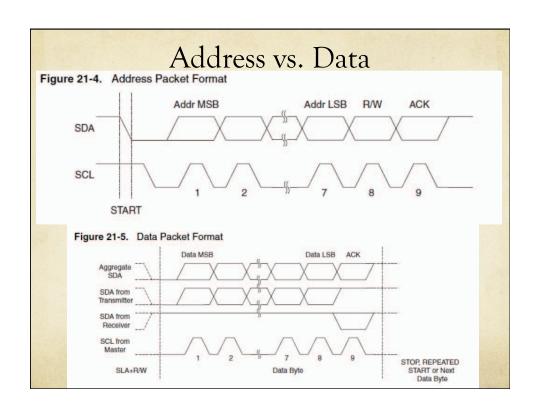

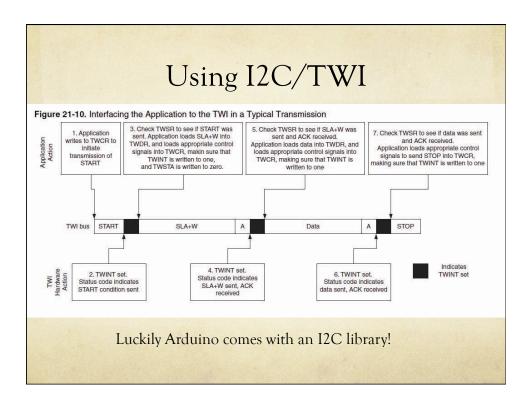

# Roll your Own

- O TLC 5940 16-output LED driver with PWM on each output
  - 12-bits of PWM = 4096 levels of brightness
  - 16 bits with 12-bits of PWM each = 192 bits to send for each change of the LEDs
  - Communicates with a serial protocol, so you can chain them together
  - O BUT, it's not SPI or I2C!
    - O Rats...

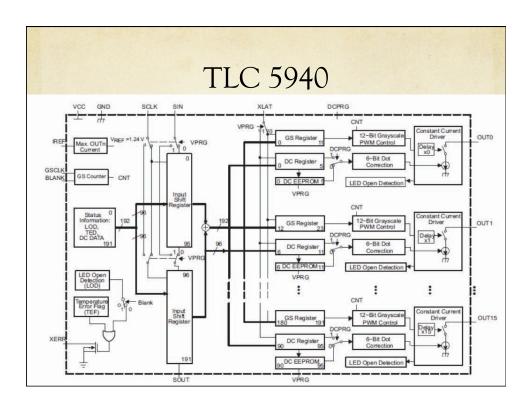

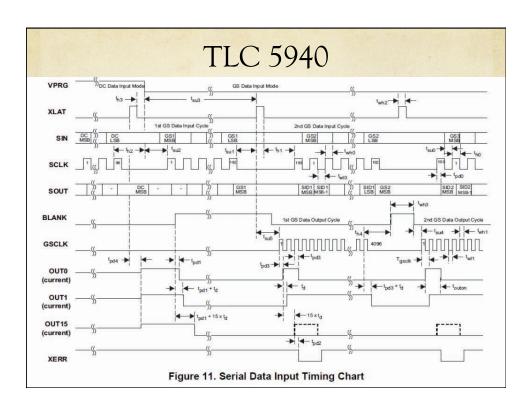

### PWM...

O Based on the "grayscale counter" which runs at a frequency that you send the chip

#### GRAYSCALE PWM OPERATION

The grayscale PWM cycle starts with the falling edge of BLANK. The first GSCLK pulse after BLANK goes low increases the grayscale counter by one and switches on all OUTn with grayscale value not zero. Each following rising edge of GSCLK increases the grayscale counter by one. The TLC5940 compares the grayscale value of each output OUTn with the grayscale counter value. All OUTn with grayscale values equal to the counter values are switched off. A BLANK+H signal after 4096 GSCLK pulses resets the grayscale counter to zero and completes the grayscale PWM cycle (see Figure 21). When the counter reaches a count of FFFh, the counter stops counting and all outputs turn off. Pulling BLANK high before the counter reaches FFFh immediately resets the counter to zero.

This means there are some relatively complex timings and relationships Between the different signals that you have to get right

The Arduino 5940 library uses interrupt-driven control to get this right...

### PWM...

O Based on the "grayscale counter" which runs at a frequency that you send the chip

#### GRAYSCALE PWM OPERATION

The grayscale PWM cycle starts with the falling edge of BLANK. The first GSCLK pulse after BLANK goes low increases the grayscale counter by one and switches on all OUTn with grayscale value not zero. Each following rising edge of GSCLK increases the grayscale counter by one. The TLC5940 compares the grayscale value of each output OUTn with the grayscale counter value. All OUTn with grayscale values equal to the counter values are switched off. A BLANK=H signal after 4096 GSCLK pulses resets the grayscale counter to zero and completes the grayscale PWM cycle (see Figure 21). When the counter reaches a count of FFFh, the counter stops counting and all outputs turn off. Pulling BLANK high before the counter reaches FFFh immediately resets the counter to zero.

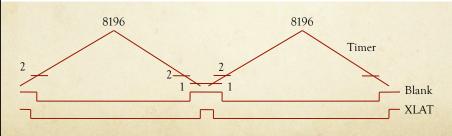

## TLC5940 Library

First, for a serial interfaced part it has a rather large number of signals. Fortunately we can ignore many of them if we wish.

- XERR: open collector, wire or-ed output that lets you know a TLC5940 is over heated or has a burnt out LED. We can ignore this as it will always be on unless you have current using elements on all of the outputs.
- SOUT: serial data out from the TLC5940. Unless you wish to try to read the error bits you do not need this to
  come to the Arduino. If you have more than one TLC5940 this is the line you daisy chain to the SIN of the
  next package.
- DCPRG: this selects the source of the current limiter register, you could just tie it high.
- XLAT: you will need this to latch data after shifting.
- . SCLK: you will need this to shift data.
- $\bullet\,$  SIN: serial in to TLC5940, this is the output from the Arduino.
- VPRG: you need this to select either the current limit registers or the duty cycle registers for writing.
- GSCLK: this is the clock for the PWM. We will reprogram TIMER2 in the Arduino to make this signal. That will cost us the native PWM on that timer, digital 11 on a mega8, 11 and 3 on a mega168.
- BLANK: this marks the end of a PWM cycle in addition to blanking the output. We will reprogram TIMER1 to
  generate this signal. That will cost us the native PWMs on digital 9 and digital 10. (Tie a real, physical pull-up
  resistor on this line to keep things blanked while your Arduino boots. Depending on your hardware, it is
  possible that the TLC5940 would come up in a configuration that would dissipate too much power.)

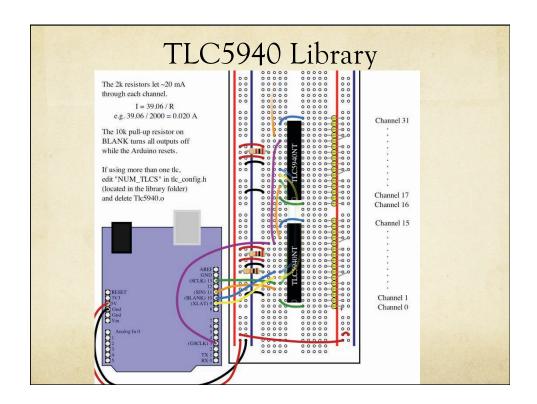

### TLC5940 Library

#### Hardware Setup

The basic hardware setup is explained at the top of the Examples. A good place to start would be the BasicUse Example. (The examples are in File->Sketchbook->Examples->Library-Tlc5940).

All the options for the library are located in tlc\_config.h, including NUM\_TLCS, what pins to use, and the PWM period. After changing tlc\_config.h, be sure to delete the Tlc5940.o file in the library folder to save the changes.

#### Library Reference

Core Functions (see the BasicUse Example and Tlc5940):

- Tlc.init(int initialValue (0-4095)) Call this is to setup the timers before using any other Tlc functions. initialValue defaults to zero (all channels off).
- Tlc.clear() Turns off all channels (Needs Tlc.update())
- Tlc.set(uint8\_t channel (0-(NUM\_TLCS \* 16 1)), int value (0-4095)) sets the grayscale data for channel. (Needs Tlc.update())
- Tlc.setAll(int value(0-4095)) sets all channels to value. (Needs Tlc.update())
- uint16\_t Tlc.get(uint8\_t channel) returns the grayscale data for channel (see set)
- Tlc.update() Sends the changes from any Tlc.clear's, Tlc.set's, or Tlc.setAll's.

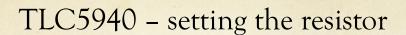

One resistor sets current for all channels

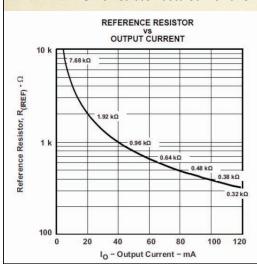

$$Min = 5ma$$

$$Max = 120ma$$

$$I_{max} = \frac{V_{(IREF)}}{R_{(IREF)}} \times 31.5$$

where:

 $R_{(IREF)}$  = User-selected external resistor.

# TLC5940 Summary

- O Easy to use if you use the tlc5940 library!
- O Can also use for servo control
  - O Use the PWM channels to drive servos
  - Remember about power issues!

### Summary

- There are lots of ways to interface with other chips
  - o shiftOut() simple serial
    - Output only
  - O SPI standard serial protocol three wires CLK, DATA, En
    - O Can be bi-directional
  - I2C / TWI two wire protocol requires a little more complex addressing and protocol, and pullup resistors
    - O Can also be bidirectional
  - O Non-standard serial read the data sheet carefully!